# **Setup of the UNIBZ Wireless LAN for Linux WPA**

Security used within the WLAN Network: WPA/WPA2 + PEAP + MSCHAPv2

- Wireless Network SSID: **ScientificNetworkSouthTyrol**
- Security: **WPA/WPA 2 Enterprise**
- Authentication: **Protected EAP (PEAP)**
- **Inner Authentication: MSCHAPv2**
- Certificate: **NONE**
- Username: **<unibz-login>**
- Password: **<unibz-password>**
- IP Address: **Automatic (DHCP)**

Pre-requisites

- Drivers for your Wireless Adapter and Requirements, installed and configured.
- 1. Intel PRO/Wireless 2100 802.11b (Centrino)<http://ipw2100.sourceforge.net/>
- 2. Intel PRO/Wireless 2200 802.11g and 2915 802.11ag (Centrino)<http://ipw2200.sourceforge.net/>
- 3. Intersil PrismII driver with HostAP mode<http://hostap.epitest.fi/>
- 4. Atheros MADWiFi driver (most cards with 802.11a or 108 Mb/s) <http://madwifi.org/>
- 5. WLAN Cards using ndiswrapper [http://ndiswrapper.sourceforge.net/mediawiki/index.php/Main\\_Page](http://ndiswrapper.sourceforge.net/mediawiki/index.php/Main_Page)
- Linux Software for the Authentication: wpa supplicant. It is a WPA Supplicant with support for WPA and WPA2 (IEEE 802.11i/RSN)
- A good Networkanager GUI and front-end of wpa supplicant is [NetworKManager](http://www.gnome.org/projects/NetworkManager/). A list of [Supported Wireless Cards & Drivers](https://wiki.gnome.org/Projects/NetworkManager/Hardware) is also available. A wiki about NetworkManager can be found in section [Using NetworkManager](#page--1-0)

Other Wireless LAN resources for Linux can be found here [http://www.hpl.hp.com/personal/Jean\\_Tourrilhes/Linux/](http://www.hpl.hp.com/personal/Jean_Tourrilhes/Linux/)

(K)(X)Ubuntu 9.10 Using NetworkManager

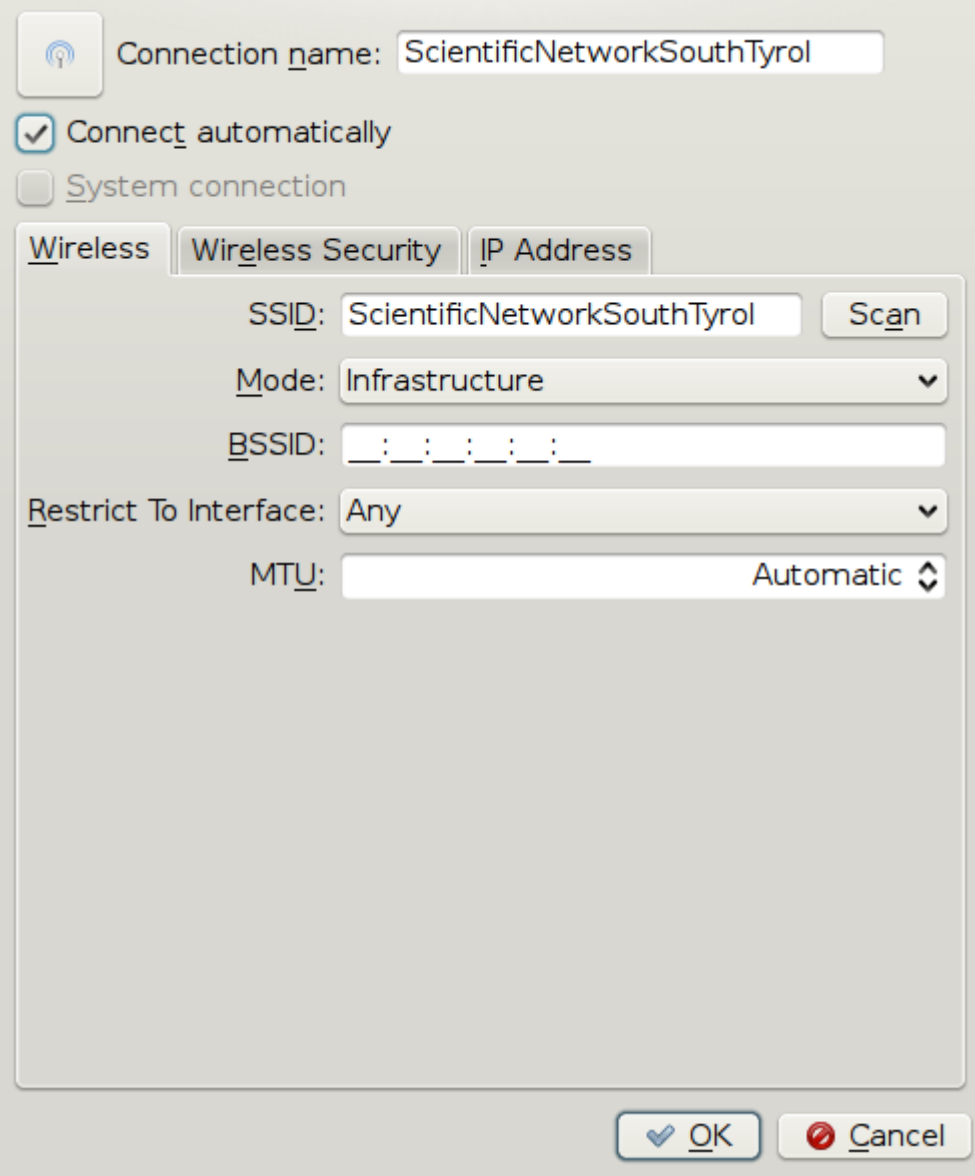

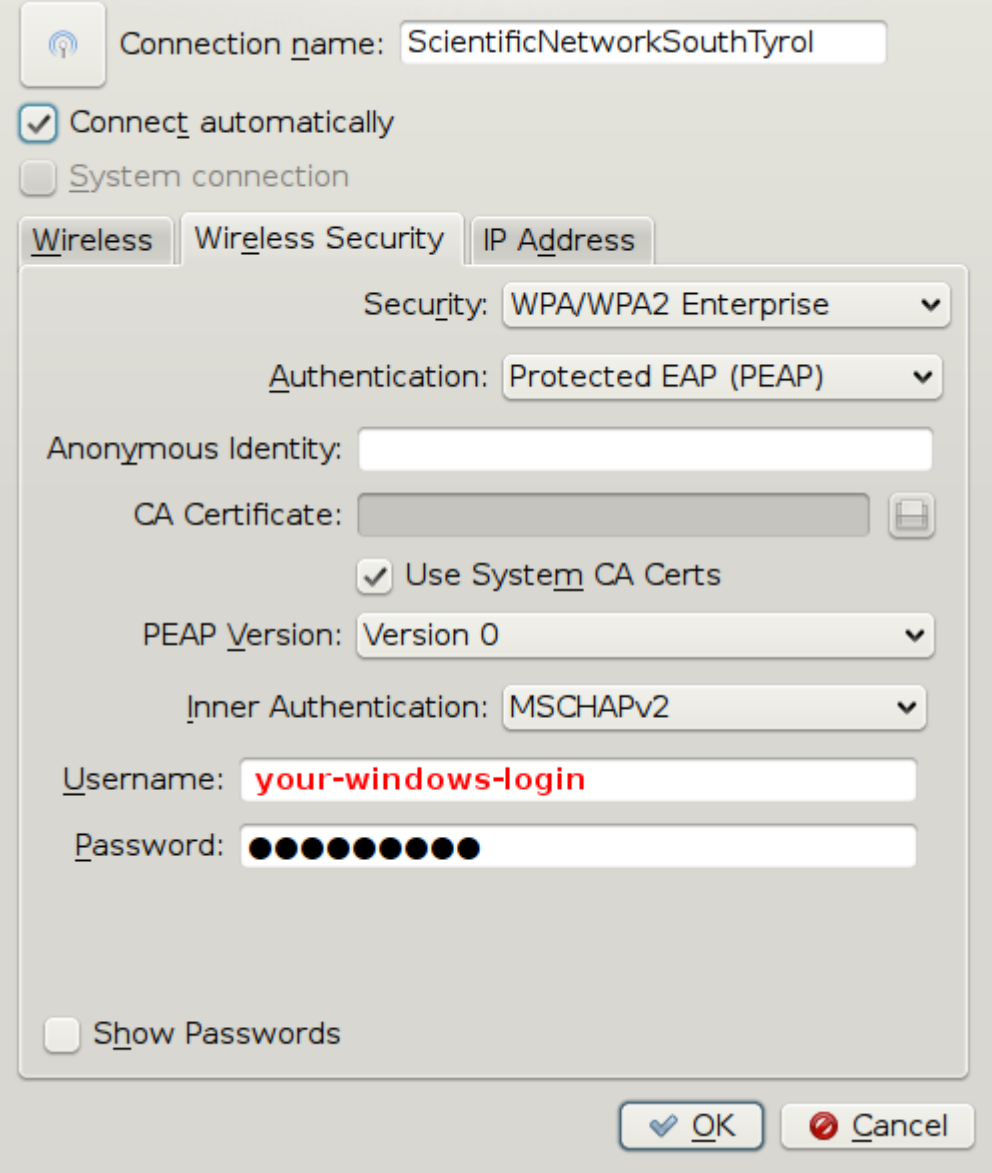

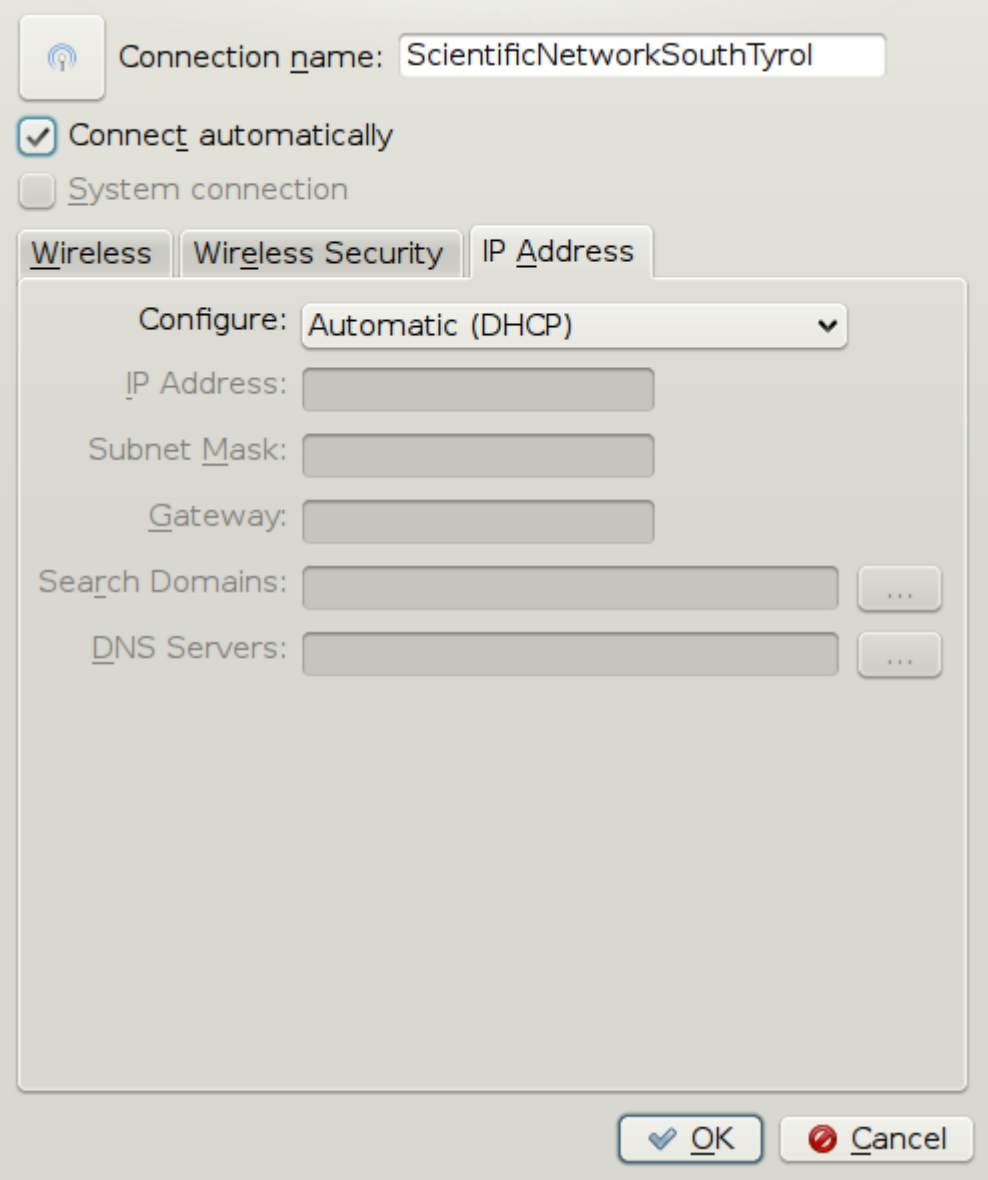

Links:

[NetworkManager Howto](https://help.ubuntu.com/community/WifiDocs/WPAHowTo)

 $=$  (K)(X)Ubuntu < 9.10 Manually

### **Installing wpa\_supplicant**

- 1. apt-get install wpa\_supplicant
- 2. Configure /etc/wpa\_supplicant.conf

Download [AddTrust\\_External\\_Root.pem](https://wiki.inf.unibz.it/lib/exe/fetch.php?media=public:addtrust_external_root.pem) Certificate if you do not have it!

less /etc/wpa\_supplicant.conf

ctrl\_interface=/var/run/wpa\_supplicant

```
ctrl interface group=0
eapol_version=1
ap_scan=1
fast reauth=1
network={
         disabled=0
         ssid="ScientificNetworkSouthTyrol"
         proto=WPA
         key_mgmt=WPA-EAP
         auth_alg=OPEN
         eap=PEAP
         identity="unibzlogin@unibz.it"
         password="unibzpassword"
         ca_cert="/etc/ssl/certs/AddTrust_External_Root.pem"
         phase1="peaplabel=0 peapver=0"
         phase2="auth=MSCHAPV2"
         priority=10
}
```
3. Bring Interface (eth1/wlan, etc.) up

```
sudo ifconfig eth1 up
```
4. Start wpa\_supplicant

```
 sudo wpa_supplicant -D wext -i eth1 -c /etc/wpa_supplicant.conf
```
5. Get an IP Address

sudo dhclient3 eth1

## **Configuration for Wired Authentication 802.1x (Cable)**

This is the same Authentication Method as Wireless, but here we use an Ethernet cable.

### **Using Network Manager**

Try this first if you are using a Ubuntu  $\Rightarrow$  11.10.

Network Manager has the ability to be configured for 802.1x Authentication.

Basic steps:

- Click on the Network Symbol (2 Arrows) in the upper right task-bar (either with left/right mouse click)
- Edit Connections… in Network Manager
- In the first Tab: Wired press Add Button
- Fill out Connection name: <hostel>
- Go to 2nd tab 802.1X Security, tick: Use 802.1X security for this connection
- Authentication: Protected EAP (PEAP)
- CA certificate: AddTrust External Root.pem (located in /etc/ssl/certs/AddTrust\_External\_Root.pem)
- PEAP version: Automatic
- Inner authentication: MSCHAPv2
- Username: <your-unibz-login>
- Password: < your-unibz-password>
- $\bullet$  Save...
- Click again on the Network Symbol and select the newly create Connection

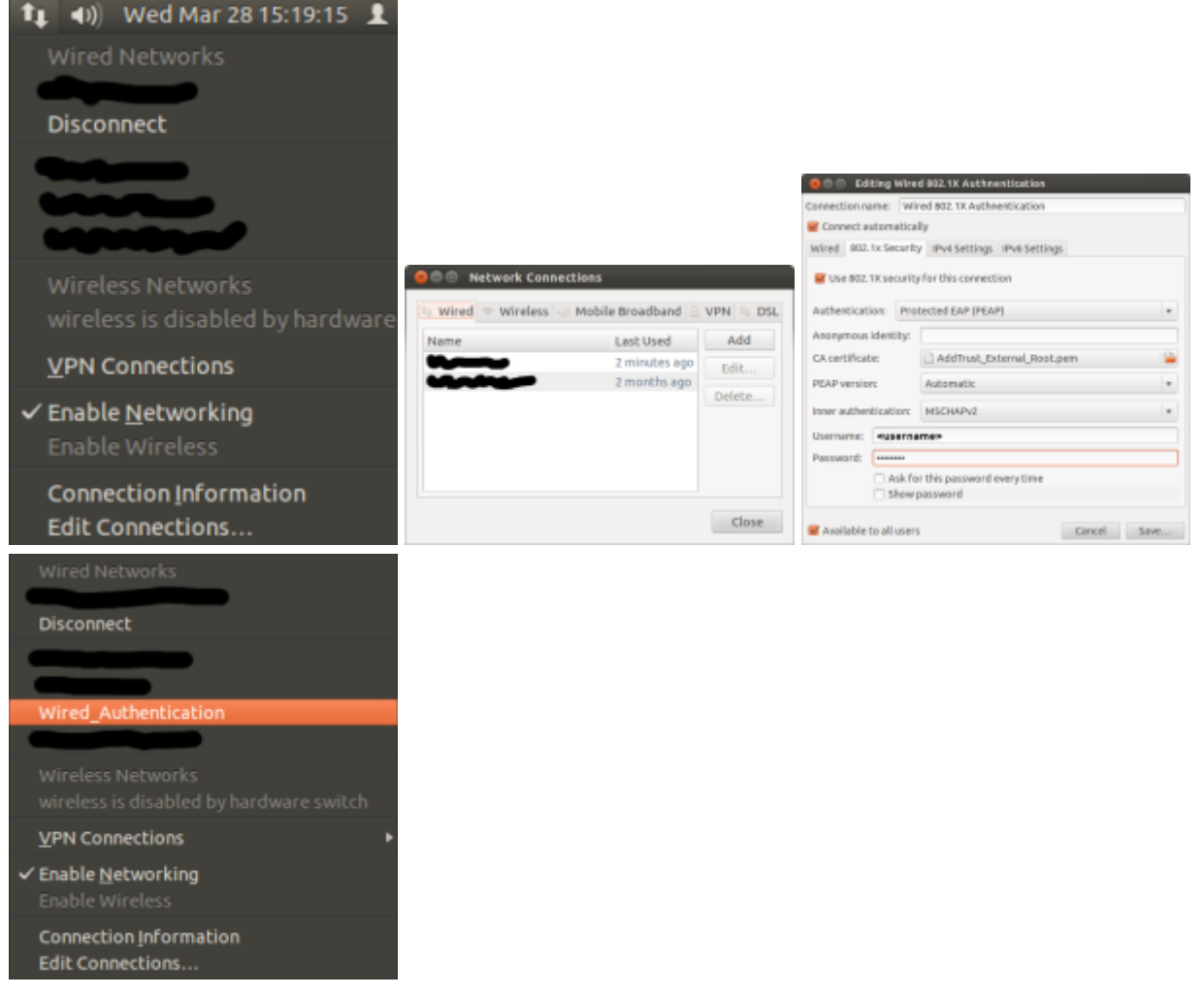

## **Manual Configuration**

For the more "experienced" users!!

Make sure you have installed wpasupplicant and wpagui

```
 sudo apt-get install wpa_supplicant wpa_gui
```
Edit the configuration file: /etc/wpasupplicant/wpa\_supplicant.conf

```
vi /etc/wpa supplicant/wpa supplicant.conf
```

```
ctrl_interface=/var/run/wpa_supplicant
ctrl interface group=0
eapol_version=1
ap_scan=0
fast reauth=1
network={
         eap=PEAP
         eapol_flags=0
         phase1="peaplabel=0"
         phase2="auth=MSCHAPV2"
         priority=10
         key_mgmt=IEEE8021X
         auth_alg=OPEN
}
```
Now execute the following commands:

Starts wpa\_supplicant with wired driver (-D wired) and in daemon mode (-B)

• sudo wpa\_supplicant -D wired -c /etc/wpa\_supplicant/wpa\_supplicant.conf -i eth0 -B

Start wpa\_qui to enter username and password

- sudo wpa\_gui
- Login with username@unibz.it and password

Get an IP Address

• sudo dhclient3 eth0

— [kohofer](mailto:kohofer@unibz.it) 2010/02/22 14:38

From: <https://wiki.inf.unibz.it/> - **Engineering-Tech Wiki**

Permanent link: **[https://wiki.inf.unibz.it/doku.php?id=public:wireless\\_lan\\_using\\_linux&rev=1464001184](https://wiki.inf.unibz.it/doku.php?id=public:wireless_lan_using_linux&rev=1464001184)**

Last update: **2019/01/16 10:03**

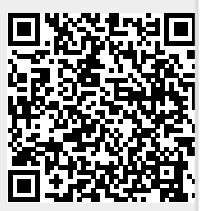